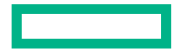

**Hewlett Packard** Enterprise

# AUTO-TIERING IN CLUSTERSTOR

LUG 2024

### TOPICS COVERED

- Feature Overview what and why
- Architectural Framework components, interactions
- Practical Usage what users see, how they interact
- Roadmap where are we going

### FEATURE DRIVERS

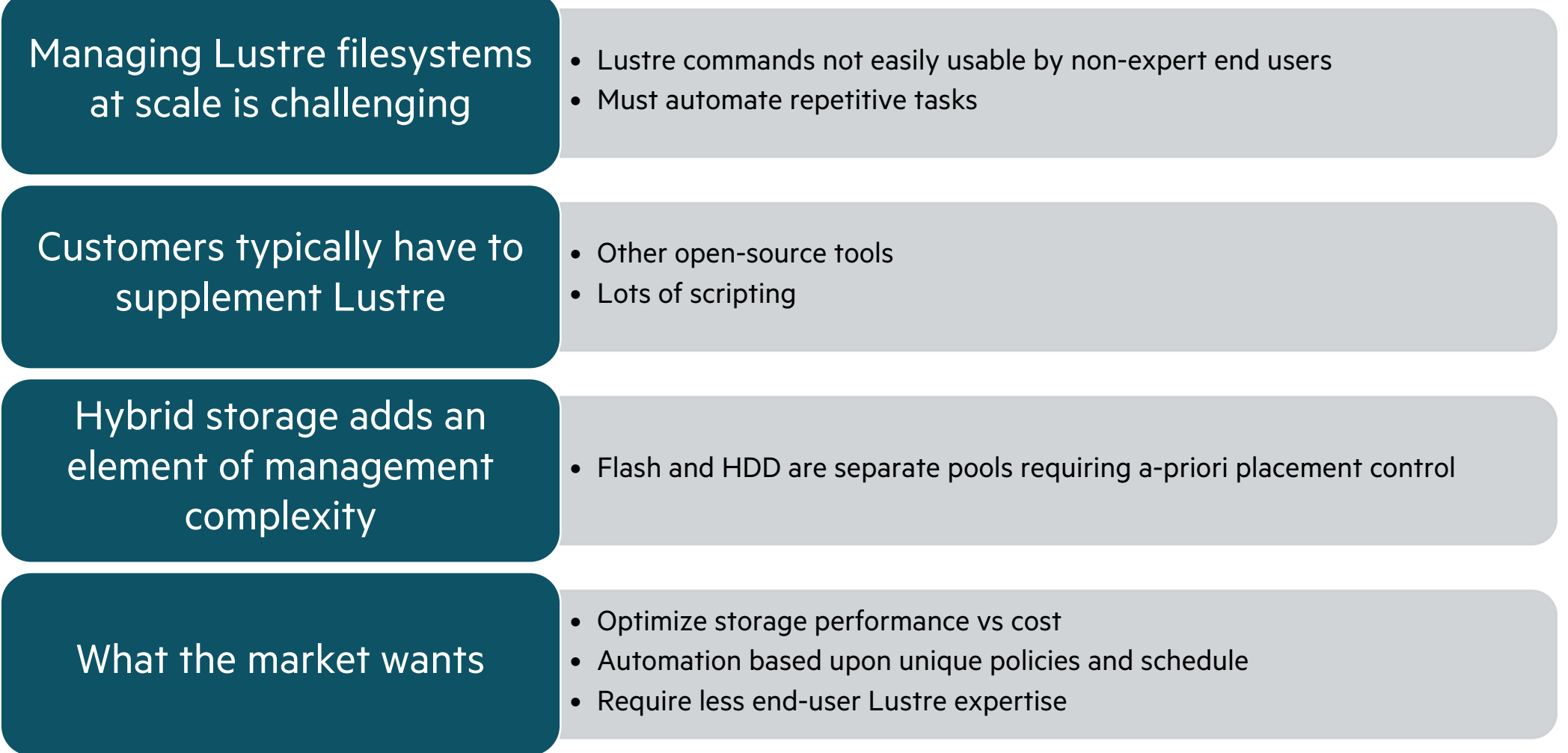

 $\overline{\phantom{a}}$ 

### WHAT IS CLUSTERSTOR AUTO-TIERING?

- Cost Optimized
- Simple to install and manage

### **"Within the file system" tiering and file search index for active data**

Enables I/O acceleration for HPC jobs

- Purpose-built for Lustre
- Embedded FS Index
- Optimized search
- Customizable policies
- Data movement via policy
- Optional scale-out data movers

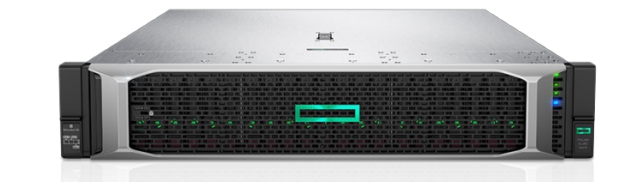

- **HPE Cray Supercomputing Storage Auto-Tiering software runs on the SMU**
- Data Mover function is part of the SMU
	- **A base product offering**
	- Up to 20 GB/s performance for data migration
- Up to 5 additional Utility Nodes
	- Scale indexing and policy runs
	- Additional +20 GB/s data movement each

Scaling is Dependent on system configuration and number of flash units

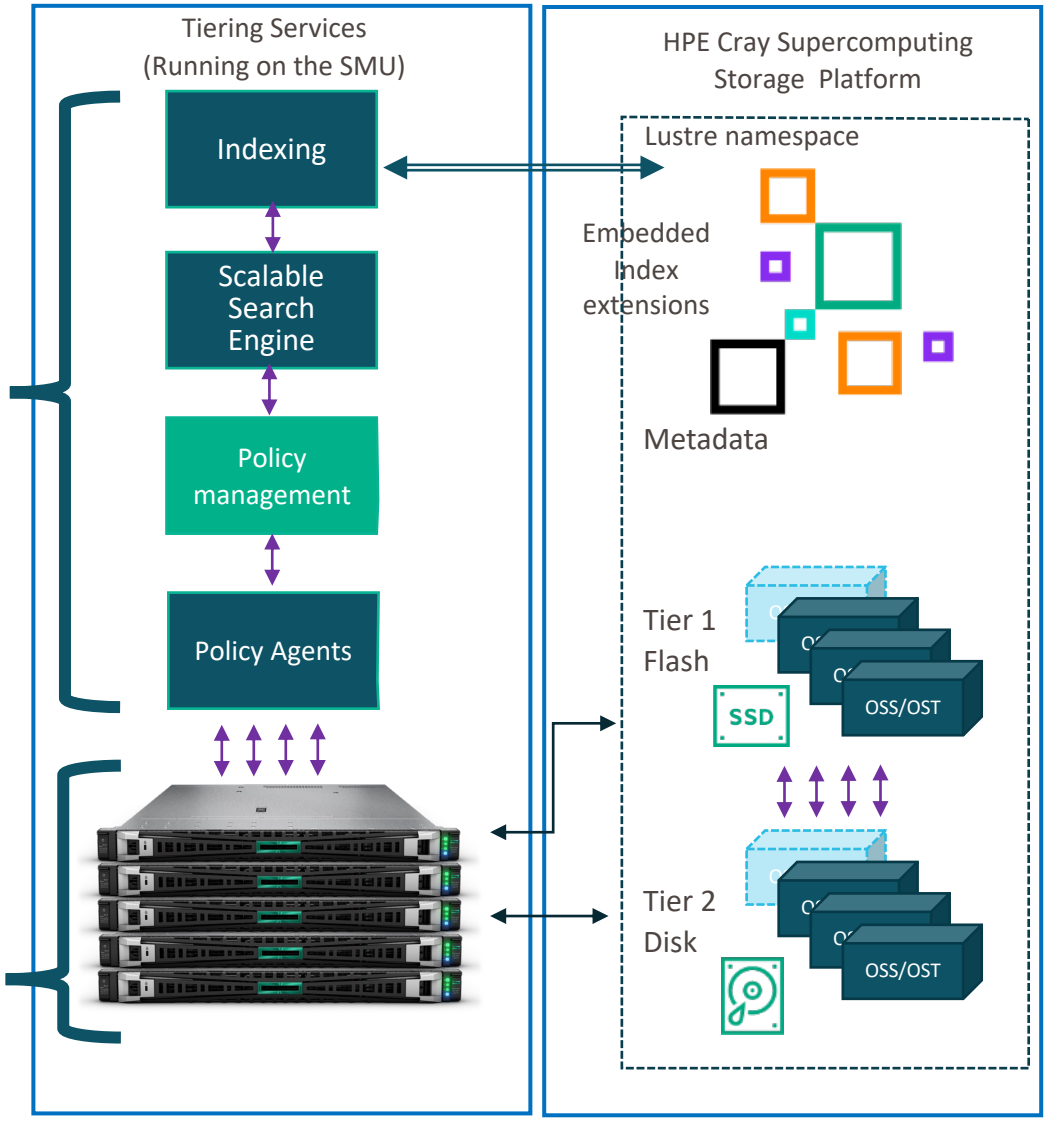

## INDEXER AND QUERY

Searchable, scalable metadata database

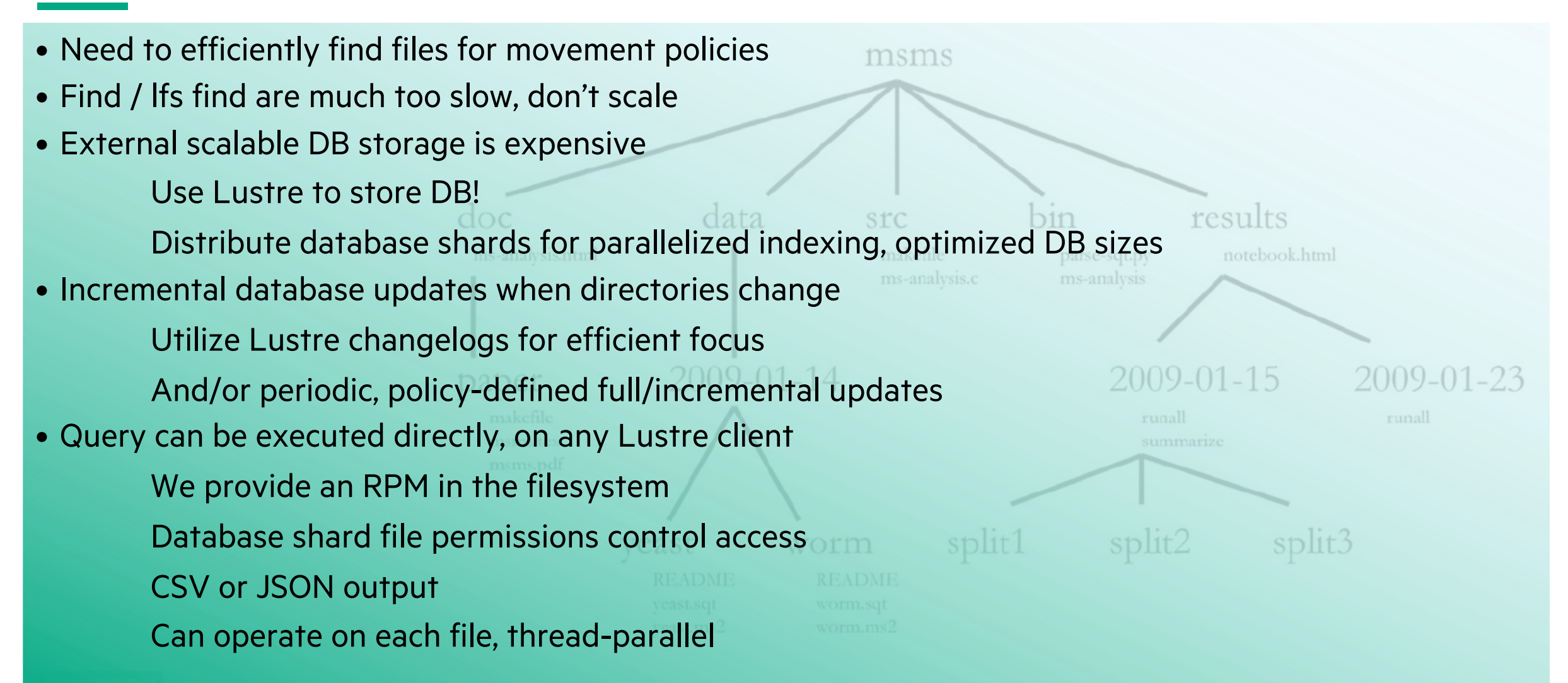

### QUERY TOOL

Run Query on any Lustre client to find files matching specific criteria

• All files in Flash pool

query --json -C fullpath,uid,gid,sizemib -w "poolname='flash'" /lus

• Files less than 1MB in disk pool

```
query -C relativepath,size,atime,poolname -w "poolname='disk'" -w "size < 1048576" --limit 100 /lus
```
### • Files in flash pool in directory subtree 'moonshot' that are over 10 days old

query  $-\frac{1}{5}$ son  $-C$  fullpath, sizemb, mtime  $-w$  "mtime  $\lt$  \$ ((\$ (date  $+\frac{2}{5}$ )  $-24*60*60*10$ ))000000000" /lus/projects/moonshot/

### • Files starting with 'ftzz' on OST1

query  $-C$  relativepath, uid, size, ostindices -w "name LIKE 'ftzz%'" -w "ostindices = ':1:'" /lus

### • Files on OST 2 or 3 but not in flash pool

query --json -C fullpath,poolname,ostindices -w "poolname NOT LIKE '%flash%'" -w "ostindices LIKE '%:2:%' OR ostindices LIKE '%:3:%'" --limit 2 /lus/users {"fullpath":"/lus/users/sean/indexing\_test/tesdir17027/tesfile0", "ostindices":":2:", "poolname":"none"} {"fullpath":"/lus/users/sean/indexing\_test/tesdir17027/tesfile1", "ostindices":":3:", "poolname":"none"}

## POLICY ENGINE

Automation and query scale -out

- Policies
	- Describe *actions to take*  $\Rightarrow$  "When that happens, do this"
	- Can be defined by Admins or Users
	- Rich Robinhood-like definitions
	- Also stored in the filesystem
- Trigger Agent
	- Monitors filesystem for triggering events (eg capacity threshold)
	- Flexible trigger conditions
	- Partitions search space amongst query agents
- Query Agent
	- Finds files that meet policy criteria
	- Operates (action) on each file
- Indexing Agent
	- Updates database indexes<br>• Based on changelogs
	-
	- And/or directory mtime changes
	- And Query's verification failures

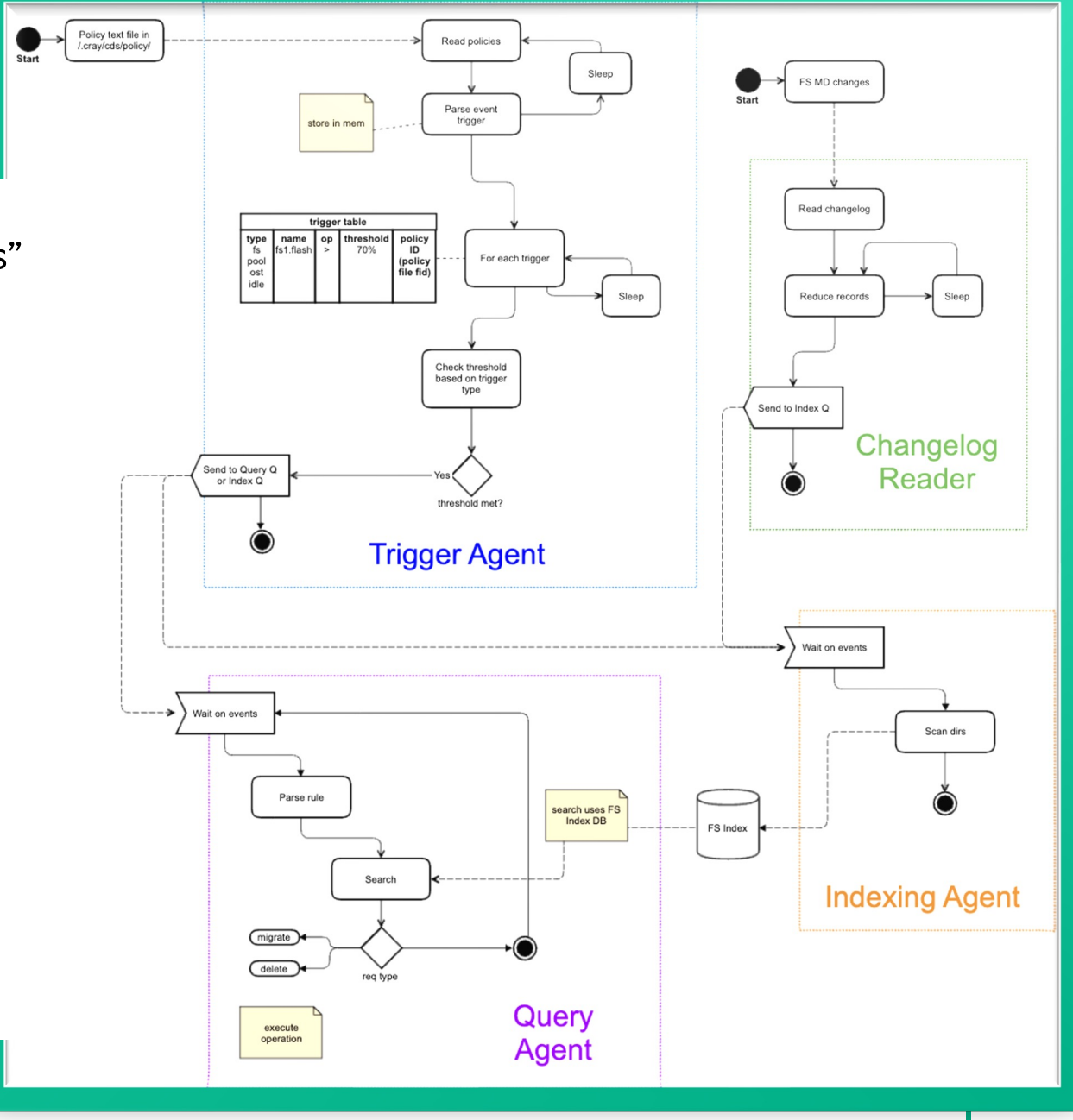

## POLICY DIRECTIVES

Actions to take upon triggering

- When invoked directly, Query tool lists matching files (but see --exec and --delete)
- Enhanced behavior when invoked via a policy:
	- Parallelized, scale-out operation on fileset partitions
	- Simplified invocations for migrate, report generation
- Indexing directives are sent to parallel Indexing Agents

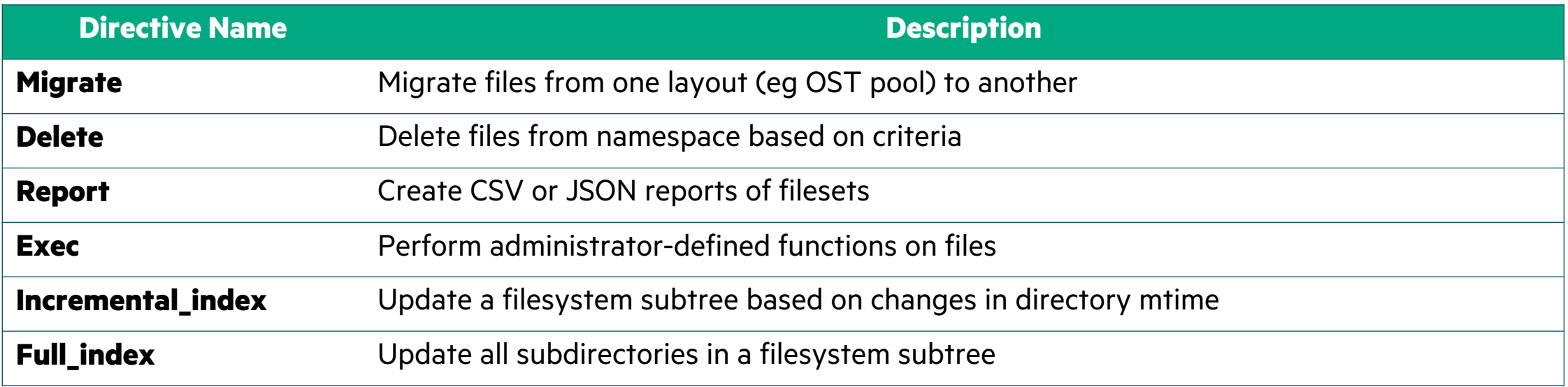

### SOME USES

- Flash tier hygiene
- Scrub old files
- Regular usage reports
- Rebalance OSTs
- Drain a failing OST
- Change owner of \*.data files in projtree
- Restripe large files into multiple OSTs
- Fun DB things
	- Top 10 directories by file count
	- Top 10 largest files in flash
	- List recently created, single-striped files > 1 TB
	- File size histogram

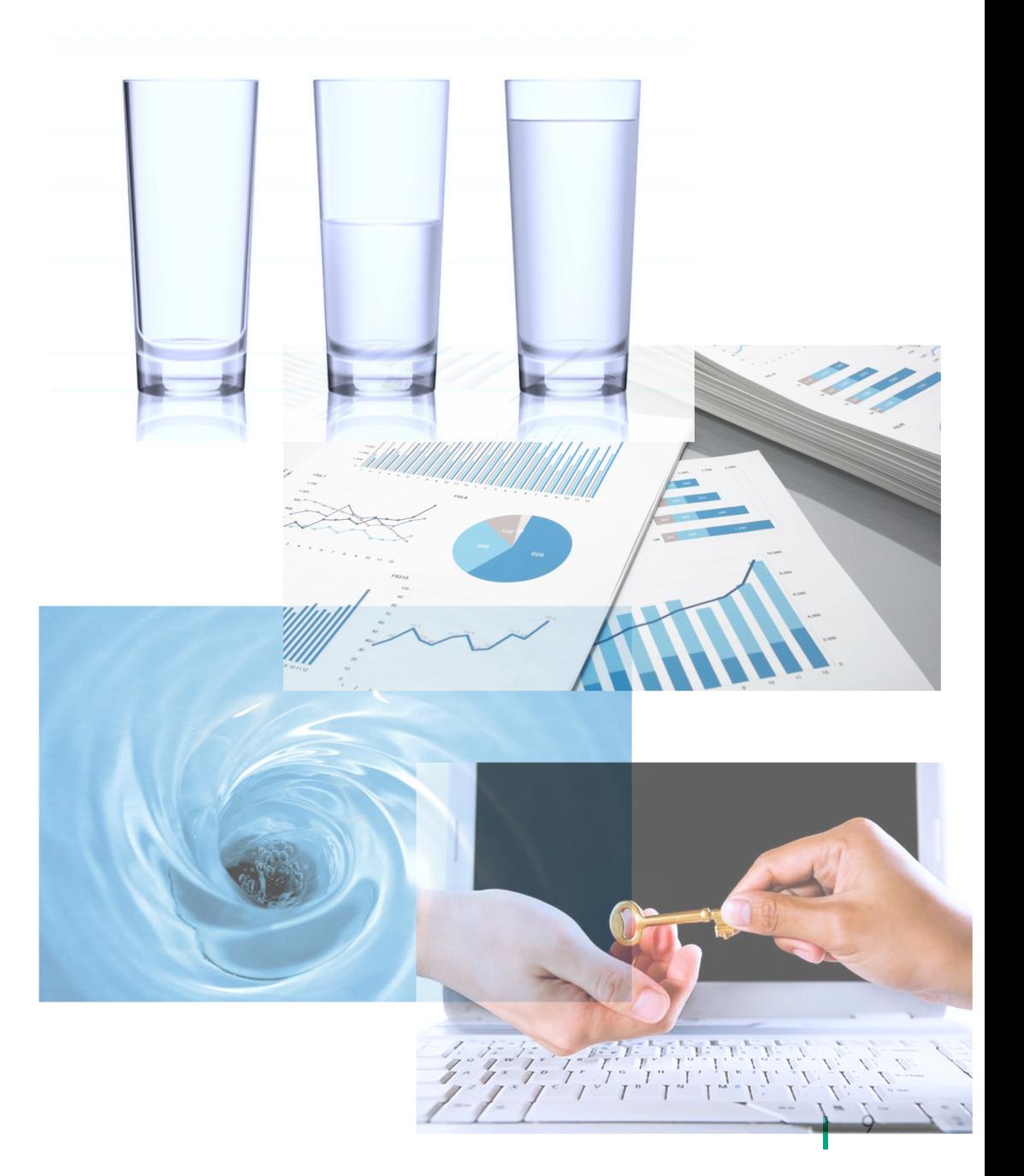

### SETUP

- 1. Enable on ClusterStor management node > cscli lustre tiering enable
- 2. Configure changelogs if desired
- 3. Store policies in <lus>/.cray/cds/policies/\*.plc
- Policies must be stored in a designated directory
- The files must have a  $\rho \log n$  extension
- Multiple policies can be created
- Administrators control access
	- Allow or disallow others to create policies
	- Policies run under the UID of the policy file owner

Execute queries on any node – we provide RPM:

- > rpm -i --nodigest <lus>/.cray/cds/tools/\*/cds-brindexer-tools-\*.rpm
- > /opt/cray/brindexer/bin/**query** -h

- **Tier maintenance**
- Purge old files
- Reports
- Exec

```
USE CASES # cat /mnt/lustre/.cray/cds/policies/mygrate.plc
                        fileclass largeflash {
                            definition { size > 100MB and pool = flash }
                         }
                        flash migrate rules \{rule migrate_large {
                                target fileclass = largeflash;
                                action = migrate;
                                 action_params {
                                   migrate_pool = disk;
                                 }
                                condition { last modified > 2d }
                             }
                         }
                        flash migrate trigger {
                             check interval = 600;
                             trigger on = pool usage(flash);
                             high threshold pct = 75%;
                         }
                        define policy flash migrate \{\}
```
- All files striped in the 'flash' pool and larger than 100MB will be migrated to the 'disk' pool
- Verify the condition that the last modified time for each file is more than 2 days old (file stat just before migrating)
- Triggered if the space used in the flash pool is > 75%, check every 10 mins

- Tier maintenance
- **Purge old files**
- **Reports**
- Exec

```
USE CASES # cat /mnt/lustre/.cray/cds/policies/report_purger.plc
                          fileclass purge_reports {
                              definition { tree = admin/reports and name = purge-* }
                          } 
                          purge reports rules {
                              rule purge {
                                  target_fileclass = purge_reports;
                                  action = delete;
                                  action params {
                                      # New report on purged purge reports
                                      report_path = admin/reports/purge-reports
                                  }
                                  condition { last_modified > 7d }
                              }
                          }
                          purge reports trigger {
                               trigger_on = schedule("5 3 * * *");
                               partition count = 1;
                          }
                          define_policy purge_reports {}
```
- Delete files under  $\langle \text{mnt}\rangle/\text{admin}/\text{reports}/$  tree named  $\text{pure-}*$
- Report the deleted files as admin/reports/purge-reports/<policyinfo>-<date>
- Run daily at 3:05 UTC

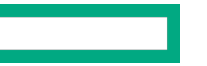

- Tier maintenance
- Purge old files
- Reports
- **Exec**

```
USE CASES # cat /mnt/lustre/.cray/cds/policies/checksummer.plc
                           fileclass files {
                               definition { tree = datadir and size >= 1kib }
                           }
                           shas_rules {
                               rule shareport {
                                   target fileclass = files;
                                   action = exec;
                                   action params {
                                       report_path = reports;
                                       exec_command = /usr/bin/sha256sum;
                                   }
                                   condition { last modified > 1d and last access > 1d; }
                               }
                           }
                           shas_trigger { 
                               partition count = 1;
                               trigger on = schedule(once);
                           }
                           define_policy shas {}
```
- Calculate sha256 on recent files in datadir.
- Store output in per-run files under reports
- Run when the policy file is touched.

### DATABASE PLACEMENT

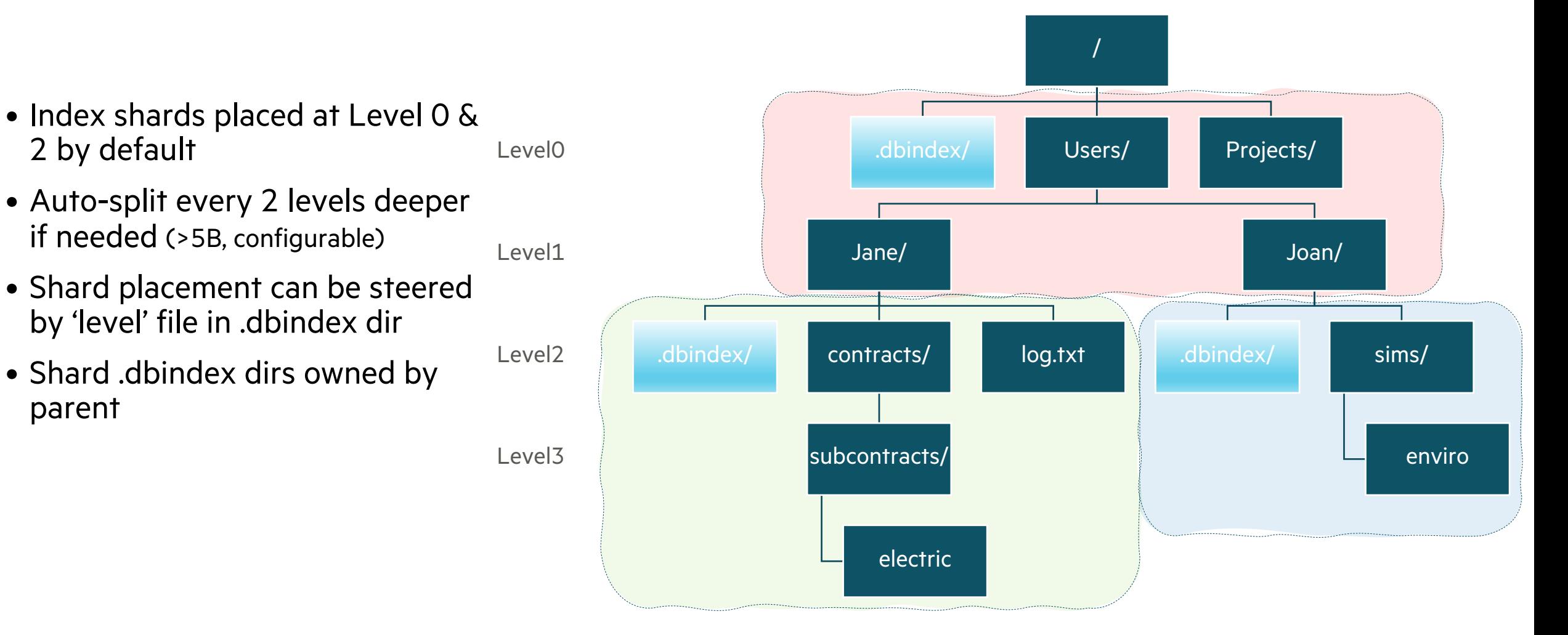

POSIX-based trust is simple, flexible, predictable

- Admin-configurable database access params
- Users must have .dbindex *directory access* to see shards at all
	- Must have access to traverse to the parent dir
	- Must have dirmode access (owner or group member or world) to .dbindex
- Users must *also* have shard read perms to see entries in shard (uid/gid/mode)
	- Parent owner decides which others can see their shards
		- No access to dir  $=$  no access to shard
		- Access can be changed per-shard at any point
	- Admin decides who can read shard *contents* (file info)
		- Admin only, limited group, or anyone with dir access
	- .dbindex dir owner is always parent, so they can delete shard - but not necessarily see contents

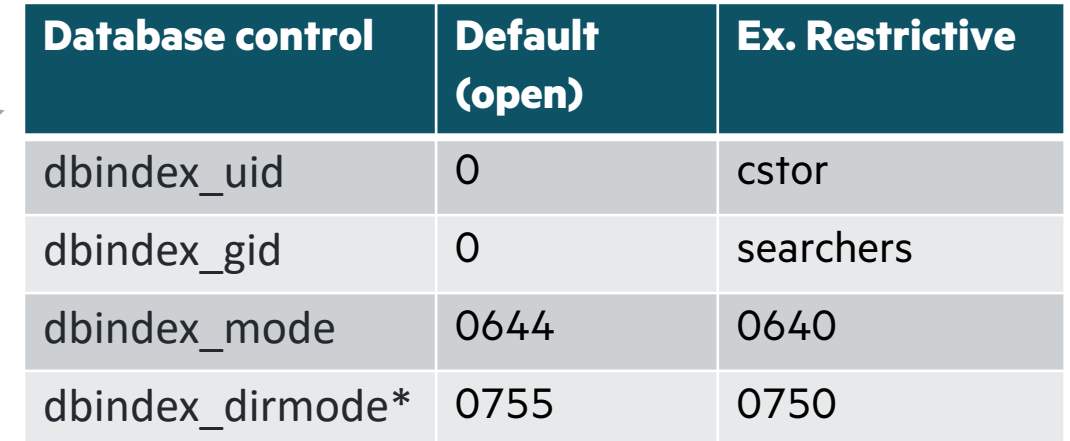

### **Policy file security**

- Access to the policy directory
	- Admin sets ugw r/w
- Ownership of policy files
	- Policies run under policy file's uid/gid
	- Can't navigate permissionless dirs
	- Can't operate on permissionless files

### PERFORMANCE

- All operations scale out across SMU + Utility nodes
	- Multiple shards enable parallelized index writers
	- Changelog readers are assigned round-robin to MDTs
	- Filesets are partitioned across Query Agent instances for parallel policy operations
- User queries are confined to deepest shard location containing search tree
	- Eg query -C fullpath,size -w "size < 1048576" /lus/Users/Jane will only search shards below /lus/Users/Jane/
- User queries run in parallel across shards

\*Performance of course depends on many factors: fabric speed, MDT/OST counts, DB placement, search keys, etc.

query -v > /dev/null level=info msg=Records found: 16489473 level=info msg=Result rate (records/sec): 543095 level=info msg=Time elapsed: 30.362s

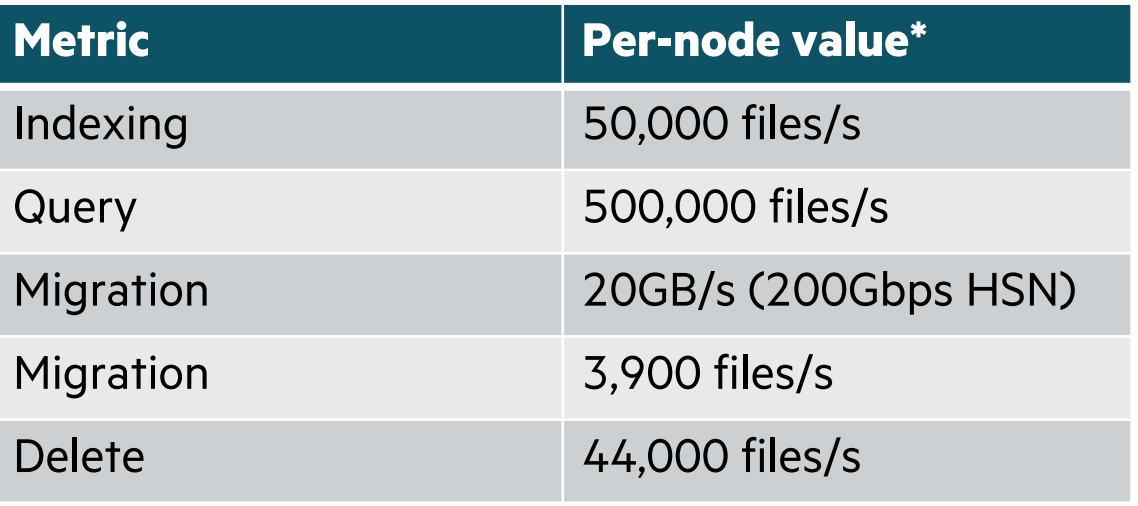

### INTEGRATED CLUSTERSTOR MONITORING

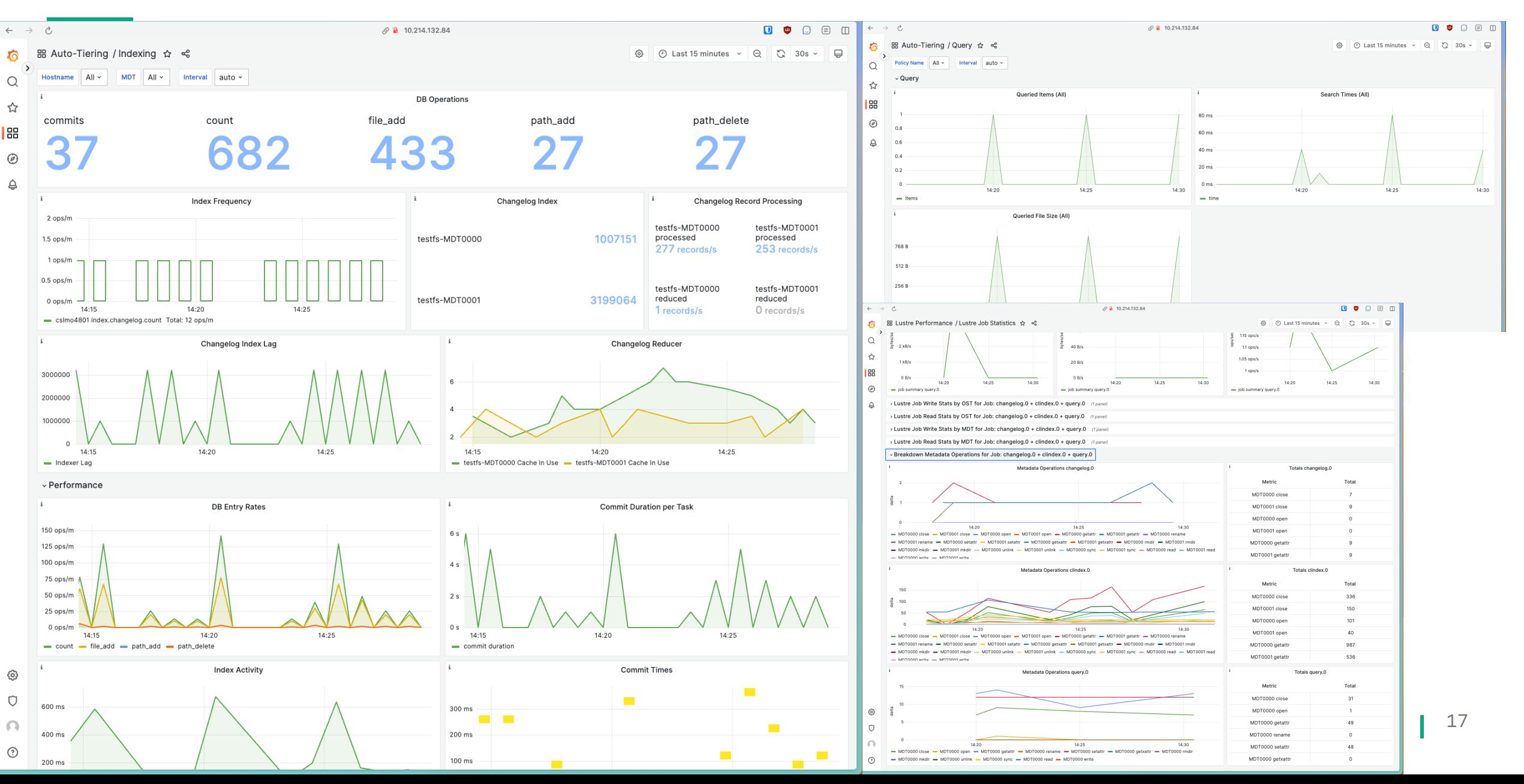

### ROADMAP

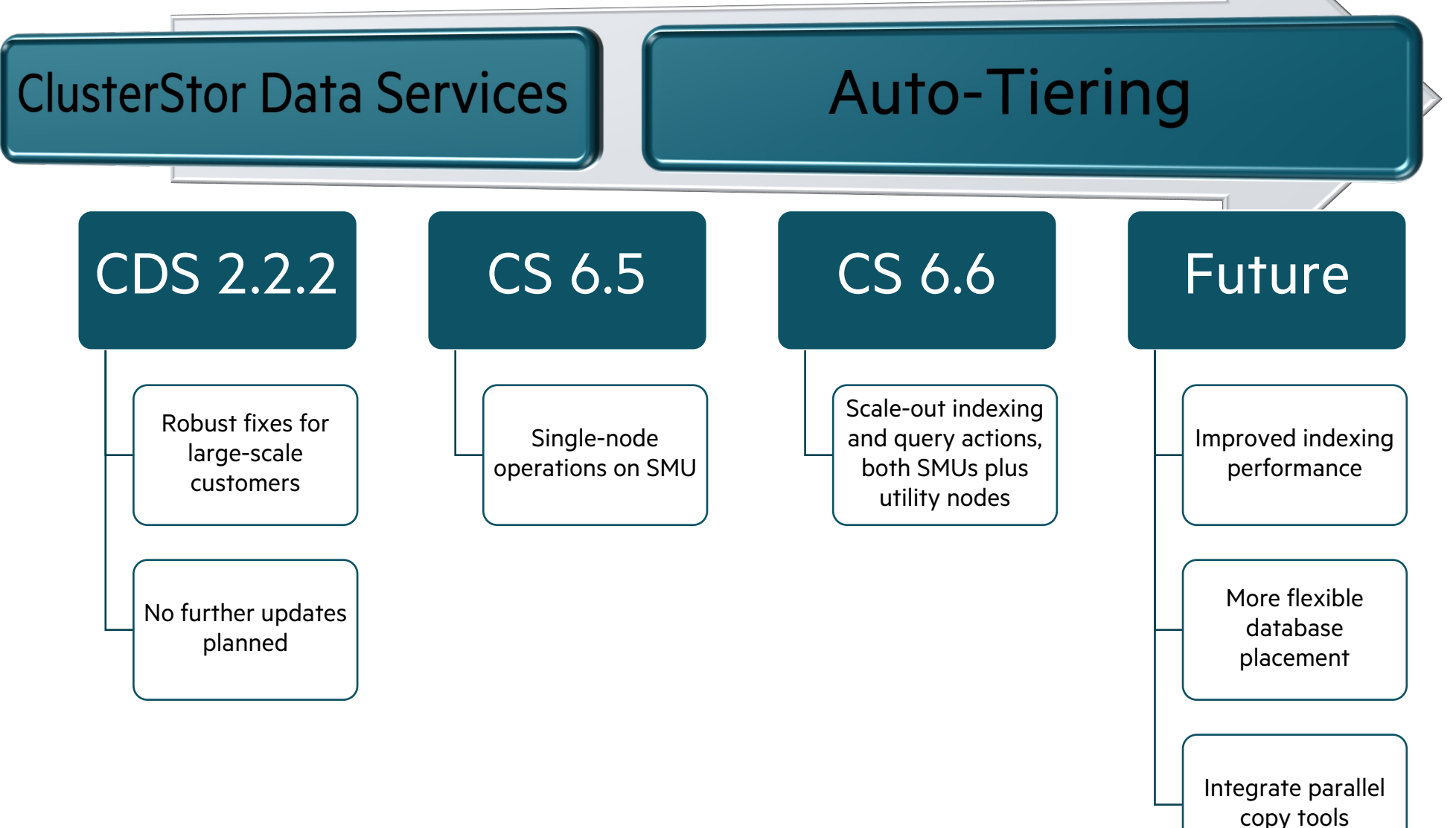

18

# THANK YOU

thomas.jabas@hpe.com

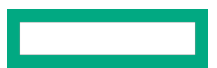

T

## ADDITIONAL RESOURCES

- ClusterStor [Admin Guide:](https://support.hpe.com/hpesc/public/docDisplay?docId=sd00001354en_us&page=GUID-6969ABB9-BA97-4716-95BC-B0AEFC59A70B.html)  https://support.hpe.com/hpesc/public/docDisplay?docId=sd000013
- Tiering and Scalable Search Use Cases https://support.hpe.com/hpesc/public/docDisplay?docId=sd000013 FD0F-406A-A5D8-71095B317B27.html
- Policy file syntax: https://support.hpe.com/hpesc/public/docDisplay?docId=sd000013 C3DB-4F53-96C2-5CC3940F8CEC.html
- Query examples: https://support.hpe.com/hpesc/public/docDisplay?docId=sd000013 BA97-4716-95BC-B0AEFC59A70B.html

### SUMMARY TOOL

• Summary tool is run on a client, e.g. secondary management node, and displays bulk statistical information about the entire file system

```
root@kjlmo1301 ~]# summary /run/lustre_tiering/mountpoint/
Total link count: 0
Total dir count: 1191
Total file count: 2258497
Total file size: 143801198627058
Total file objects: 2259688
Maximum file size: 549755813888
Minimum file size: 168
Maximum mtime: 1696013375000000000
Minimum mtime: 1690318619000000000
Maximum ctime: 1696187481000000000
Minimum ctime: 1695064297000000000
```
Time elapsed: 640ms

## QUERY POWER USER

Histogram of file sizes

```
> query -v --header -q "select (length(size)-1) AS bin,count(size) as 
count,sum(size) as sum from entries_0 group by bin" /lus | awk -F"," 'OFS="," {if 
(NR == 1) {print $0} else {groups[$1]; count[$1]+=$2;sum[$1]+=$3}} END {for (grp
in groups) \{print "10^"grp, count[grp], sum[grp] \} ' | column -s, -t -R 2,3
level=info msg=Records found: 1799
level=info msg=Result rate (records/sec): 26
level=info msg=Time elapsed: 1m7.856s
bin count sum
10^0 487622301 467420362
10^1 49435 2689221
10^2 493324 270935066
10^3 68981346 279920926293
10^4 27963 419989129
10^5 49 17777591
10^6 28 117812880
10^7 13 164978712
10^8 1 135266304
                                 • Roll up file info in each DB shard
                                 • Aggregate shard summaries
                                 • Pretty-print output
                                  ➪ size histogram of half billion files in 68 
                                 seconds = 7.4M files/s
```
10^9 280 300647710720

## SETTING UP CLUSTERSTOR TIERING AND ADDITIONAL DATA MOVERS

- Tiering is disabled by default. To enable tiering, from the primary management server on ClusterStor System [root@mgmt00 ~]# cscli lustre tiering enable Tiering has been enabled.
- We recommend enabling Changelogs for more efficient updates to the index
- Secondary management server runs Auto-Tiering software
- 5 additional utility nodes can be added for additional data migration and purge bandwidth. Managed by ClusterStor, on into the internal management network

[root@mgmt00 ~]# cscli show new nodes

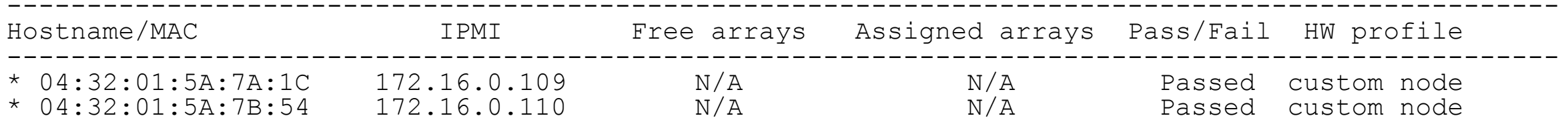

 $[root@mmt00 ~$ <sup>+</sup> cscli configure hosts -m  $04:32:01:5A:7A:1C$  --hostname kjlmo1308 --location R1C1/10U --role **datamover** && cscli configure\_hosts -m 04:32:01:5A:7B:54 --hostname kjlmo1309 -- location R1C1/11U --role **datamover**

- Once the above command completes, the two additional data movers are automatically added to the tiering configuration and will be used going forward
- The system now had 3 total data movers: the integrated management node plus 2 external data movers
- Install user tools if desired

> rpm -i --nodigest <lustre mount>/.cray/cds/tools/\*/cds-brindexer-tools-\*.rpm